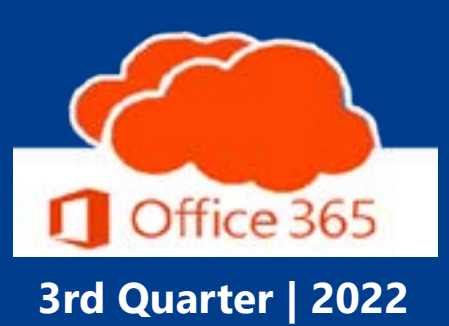

<https://office365.delaware.gov>

**Join Teams Meetings by ID**

## **New Features in Outlook!**

## **O365 Resources and Learning Links**

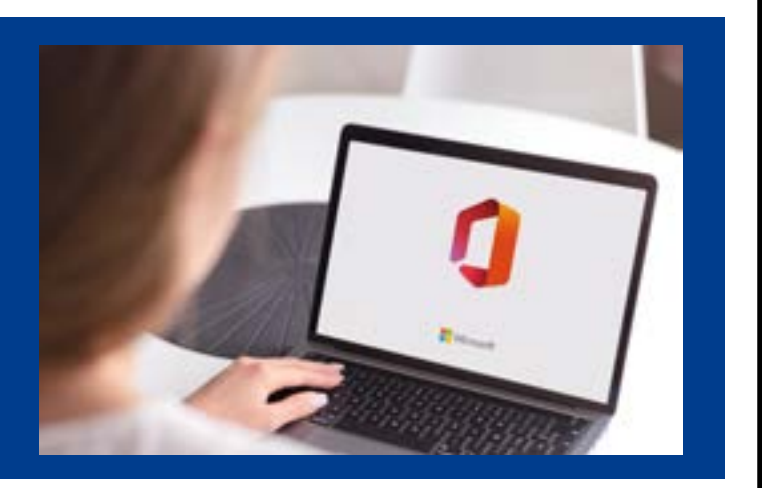

# **Join Teams Meetings by ID & Passcode**

include someone. You can quickly send them a chat with your Meeting ID and Passcode. They can open their calendar in Teams and click on the button in the top right-hand corner,  $\#$  Join

Recently Microsoft added functionality to join a Teams meeting with just a Meeting ID and Passcode.

Perhaps you have started your meeting and realized you forgot to

with an ID.

Additionally, Microsoft has a landing page, [Join a Microsoft Teams Meeting](https://www.microsoft.com/en-us/microsoft-teams/join-a-meeting)  [by ID | Microsoft Teams](https://www.microsoft.com/en-us/microsoft-teams/join-a-meeting), that provides a friendly, accessible public-facing way to allow someone to join your meeting using the ID and Passcode.

Learn more about joining by ID at: [How to join a Microsoft Teams Meeting](https://www.bing.com/videos/search?q=Microsoft+365+Teams+join+by+ID&&view=detail&mid=7BAEC67FE890CA051B767BAEC67FE890CA051B76&&FORM=VRDGAR&ru=%2Fvideos%2Fsearch%3Fq%3DMicrosoft%2520365%2520Teams%2520join%2520by%2520ID%26qs%3Dn%26form%3DQBVR%26%3D%2525eManage%2520Your%2520Search%2520History%2525E%26sp%3D-1%26ghc%3D1%26pq%3Dmicrosoft%2520365%2520teams%2520join%2520by%2520id%26sc%3D0-30%26sk%3D%26cvid%3D2B4D7F242D23438197D356F75195010B%26ghsh%3D0%26ghacc%3D0%26ghpl%3D)  [with just a meeting ID and Passcode -](https://www.bing.com/videos/search?q=Microsoft+365+Teams+join+by+ID&&view=detail&mid=7BAEC67FE890CA051B767BAEC67FE890CA051B76&&FORM=VRDGAR&ru=%2Fvideos%2Fsearch%3Fq%3DMicrosoft%2520365%2520Teams%2520join%2520by%2520ID%26qs%3Dn%26form%3DQBVR%26%3D%2525eManage%2520Your%2520Search%2520History%2525E%26sp%3D-1%26ghc%3D1%26pq%3Dmicrosoft%2520365%2520teams%2520join%2520by%2520id%26sc%3D0-30%26sk%3D%26cvid%3D2B4D7F242D23438197D356F75195010B%26ghsh%3D0%26ghacc%3D0%26ghpl%3D)  [Bing video](https://www.bing.com/videos/search?q=Microsoft+365+Teams+join+by+ID&&view=detail&mid=7BAEC67FE890CA051B767BAEC67FE890CA051B76&&FORM=VRDGAR&ru=%2Fvideos%2Fsearch%3Fq%3DMicrosoft%2520365%2520Teams%2520join%2520by%2520ID%26qs%3Dn%26form%3DQBVR%26%3D%2525eManage%2520Your%2520Search%2520History%2525E%26sp%3D-1%26ghc%3D1%26pq%3Dmicrosoft%2520365%2520teams%2520join%2520by%2520id%26sc%3D0-30%26sk%3D%26cvid%3D2B4D7F242D23438197D356F75195010B%26ghsh%3D0%26ghacc%3D0%26ghpl%3D)

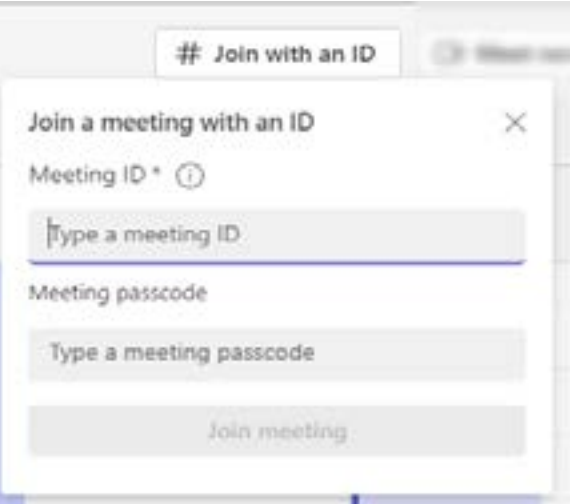

When you receive an email message that may be answered with a short reply, Outlook suggests three responses that you can easily click on for a quick reply. Suggested replies are generated by a computer algorithm and use natural language processing and machine learning technologies to provide response options.

## **New Features in Outlook!**

Have you noticed the latest new features that Microsoft has added to the Outlook App and Outlook on the web?

#### **Share an email to Teams from Outlook:**

- Share a copy of an email (including attachments) to Microsoft Teams, share to chat or a channel in Teams. Learn more at [Share an email to Teams from](https://support.microsoft.com/en-us/office/share-an-email-to-teams-from-outlook-108fc274-1e64-4ea1-90bb-51c6c7f267e3)  [Outlook \(microsoft.com\).](https://support.microsoft.com/en-us/office/share-an-email-to-teams-from-outlook-108fc274-1e64-4ea1-90bb-51c6c7f267e3)
- Quickly open a Chat session directly from Outlook and chat with the sender or all email recipients.

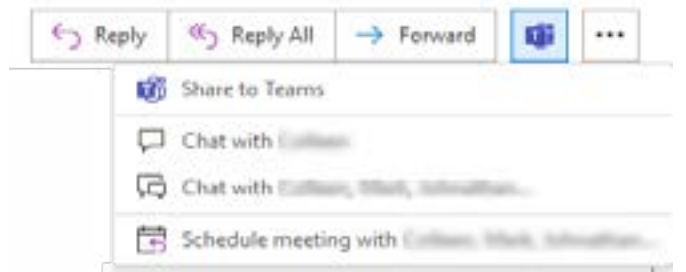

• Quickly establish a meeting with all email recipients.

#### **Suggested replies in Outlook App:**

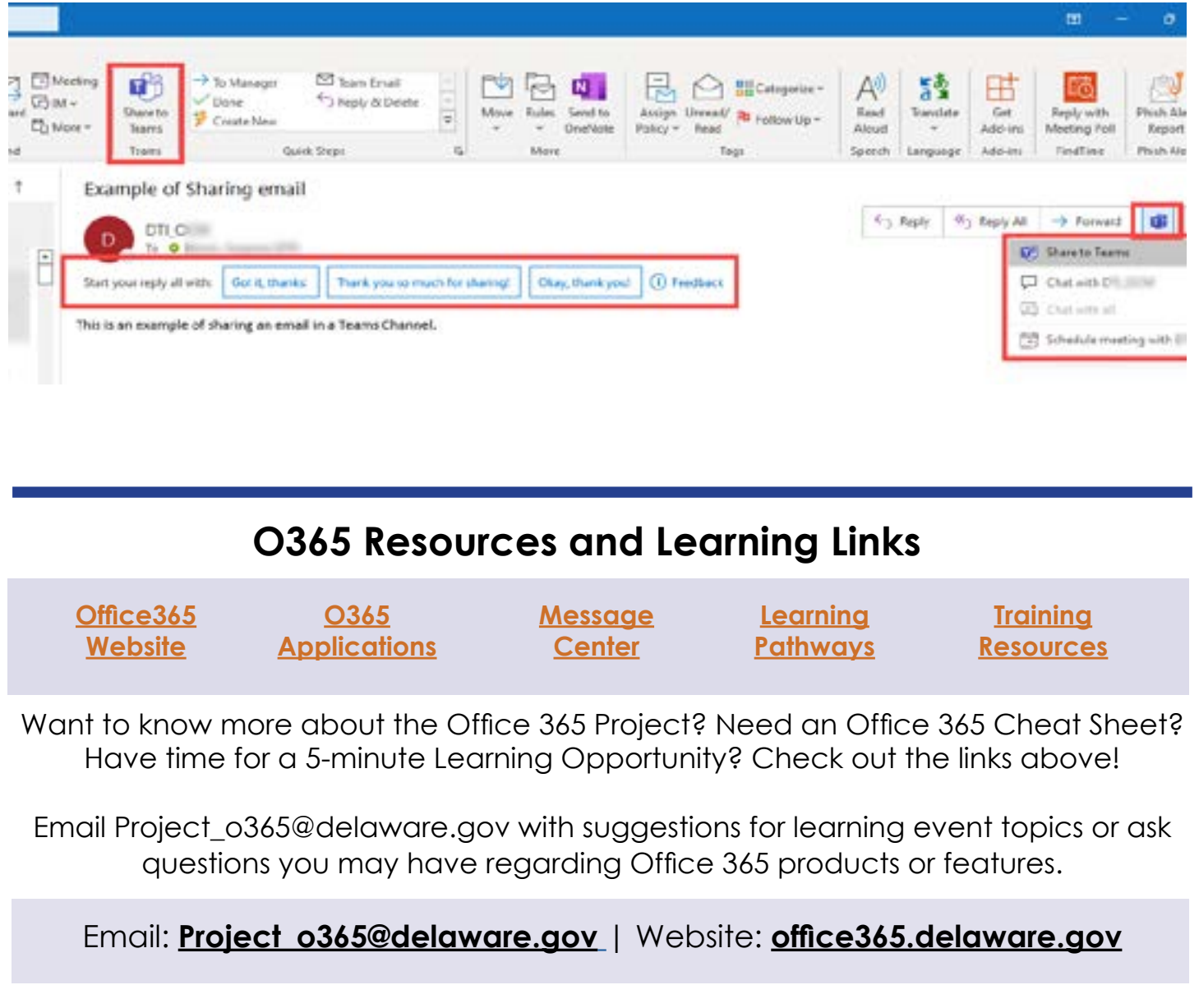